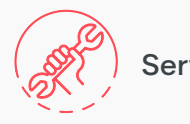

Service requests

## **how to axiis** Start a service request *online*

With just a few easy steps you can submit a request for building service. Log into **axiis** online axiistenantapp.com with your personalized username and password to begin the process.

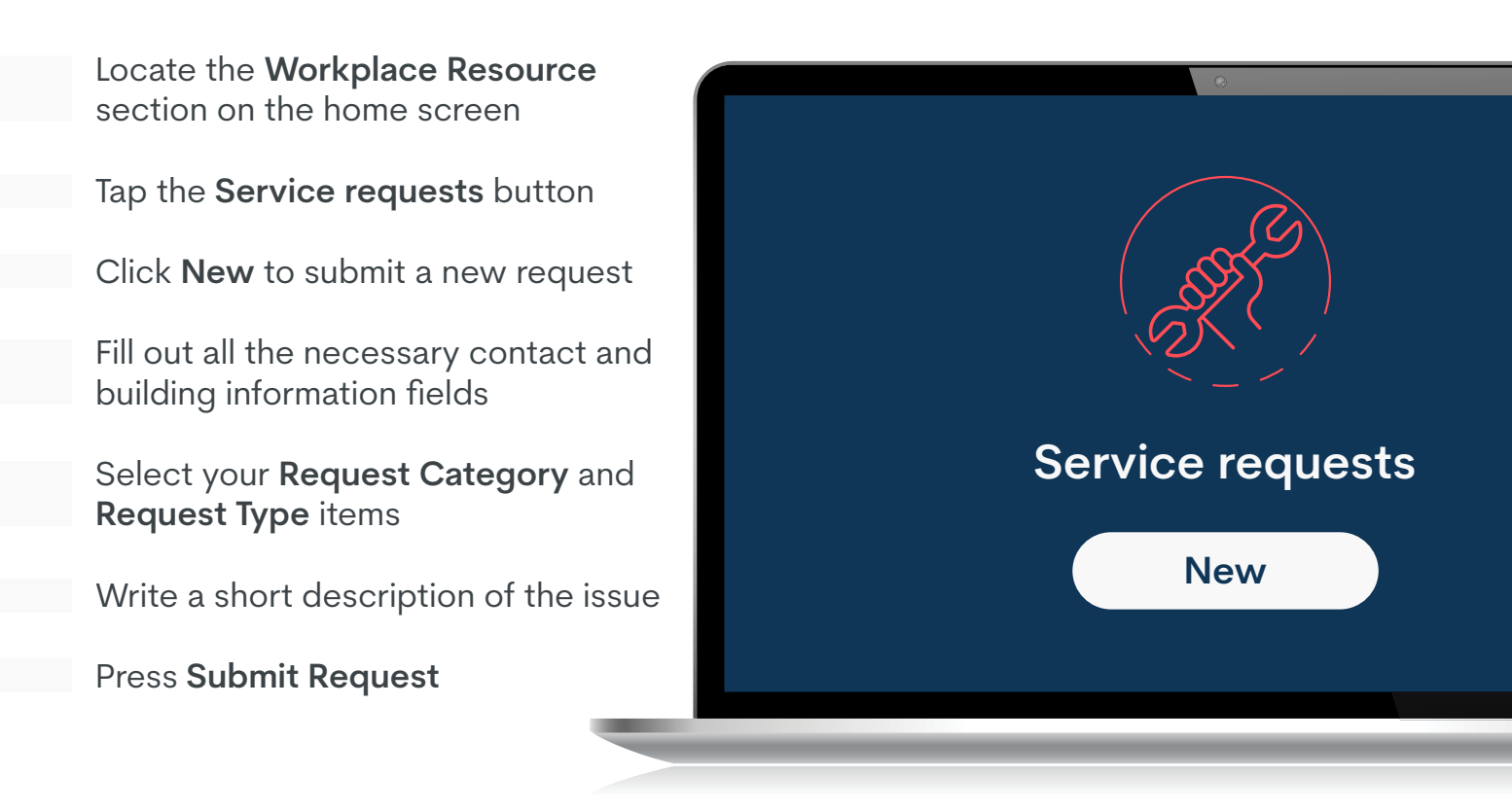

If you have any questions, click on **Contact Management Office** in the Service **Request** page to submit your query.

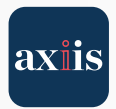

**Brookfield** Properties